# **Technical Service Note**

## August 8, 2003

Firmware Installation Required for Non-Bosch labeled D6600 Receivers

### 1. Introduction

The D6641 is a redesigned version of the D6640 with expanded memory to support additional communication formats. In order for the D6641 line card to operate correctly, you must first install the latest software and firmware from the D6600 CD (v1.10 or higher). Previous D6600 CD versions do not support the D6641

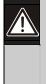

Bosch recommends reading all D6600 documentation that came with your D6600 system before installing any software or firmware. This will help you avoid problems related to installation and operation.

To install the required firmware from the CD, read the *D6600 Release Notes* (P/N: 4998122709) for the latest information regarding software installation, changes, and additional features. Follow the directions outlined in the *Software Upgrade Procedure* section of the *D6600 Operation and Installation Guide* (P/N: 4998122704) for the proper installation procedure for the latest software and firmware.

## 2. Obtaining the latest D6600 CD

If you do not already have the latest D6600 CD (v1.10 or higher), you can obtain one by one of the following methods:

### 2.1 Downloading

Download the released software, firmware, and documentation from our company website by following the steps below.

- 1. Connect to our website (http:\\www.boschsecurity.us).
- 2. Select **Technical Support** then **Software Downloads**.
- 3. Enter your User Name and Password.
  - a. If you are not a registered user, you will need to fill out the registration form. If you have your customer number, your request will automatically be processed within a few minutes, otherwise it may take up to 24 hours to process your request. If you need immediate access, please continue to fill out the registration form and then call Technical Support at (888) 886-6189.
- 4. Select **D6600** from the drop down list and click **Show List**.
- 5. Download <u>all</u> files listed.

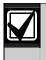

Download times will vary depending on the speed of your Internet connection.

6. Find and unzip the file **D6600 Documentation.zip**.

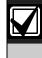

A decompression program that handles .zip files is required. Otherwise you will not be able to open the zipped file.

7. Read the *D6600 Release Notes* (P/N: 4998122709) for the latest information regarding software installation, changes, and additional features.

Continued on back

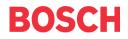

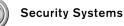

8. Follow the directions outlined in the *Software Upgrade Procedure* section of the *D6600 Operation and Installation Guide* (P/N: 4998122704) for the proper installation procedure for the latest software and firmware.

### 2.2 Ordering a D6600 CD

You may also call and order a D6600 CD by calling our Customer Service department at (800) 289-0096.